**Rat der Stadt Musterstadt**

## **B E K A N N T M A C H U N G**

zur 7. Sitzung des Rates der Stadt Musterstadt am Freitag, 07.09.2018, 18:30 Uhr im Großen Sitzungssaal des Rathauses der Stadt Musterstadt

## **Tagesordnung**

### **ÖFFENTLICHER TEIL**

- 1. Genehmigung der öffentlichen Niederschrift der Sitzung vom 17.07.2018
- 2. Mitteilungen des Bürgermeisters
- 3. Kunst in U-Bahnhöfen zeigen
- 4. Landesgartenschau in Musterstadt hier: Ausschreibungen
- 5. Einzelhandelseinrichtung Kölner Straße
- 6. Wasserversorgungskonzept für die Musterstadt
- 7. Anträge / Anfragen
- 8. Mitteilungen

Bielefeld, 23.08.2018

Der Bürgermeister

**Rat der Stadt Musterstadt**

## <u>ÖFFENTLICHE NIEDERSCHRIFT</u>

Legislaturperiode 2014 - 2019 der 7. Sitzung des Rates der Stadt Musterstadt am Freitag, 07.09.2018, 18:30 Uhr bis 19:30 Uhr im Großen Sitzungssaal des Rathauses der Stadt Musterstadt

## **Anwesenheiten**

### Vorsitz: Bürgermeister Lothar Doblies

### Anwesend:

### **SPD-Fraktion**

Mitglied Dr. Ralf Albers Mitglied Stefan Jakobi Mitglied Otto Kemper Mitglied Werner Kuhlmann Mitglied Daniel Nagel Mitglied Claudius Petersen Mitglied Bettina Schulz

### **CDU-Fraktion**

1. stellvertr. Bürgermeister Adam Baumann Mitglied Tobias App Mitglied Susanne Friedmann Mitglied Moritz Maier Mitglied Judith Planke Mitglied Roland Remus Mitglied Andreas Zebedäus Mitglied Anton Zumbansen

### **BÜNDNIS 90 / Die GRÜNEN**

2. stellvertr. Bürgermeisterin Elisabeth Hempel Mitglied Erik Fisching Mitglied Sonja Hilker Mitglied Prof. Dr. Michael Kuhfuss Mitglied Dr. Martina Lauf Mitglied Peter Paulus

### **F.D.P.-Fraktion**

Mitglied Christiane Meyer Mitglied Bernd-Paul Ritschfeld Mitglied Gerhard Weidemann

### Entschuldigt fehlten:

Von der Verwaltung waren anwesend: Schriftführer Franz Meier

# **Tagesordnung**

### **ÖFFENTLICHER TEIL**

- 1. Genehmigung der öffentlichen Niederschrift der Sitzung vom 17.07.2018
- 2. Mitteilungen des Bürgermeisters

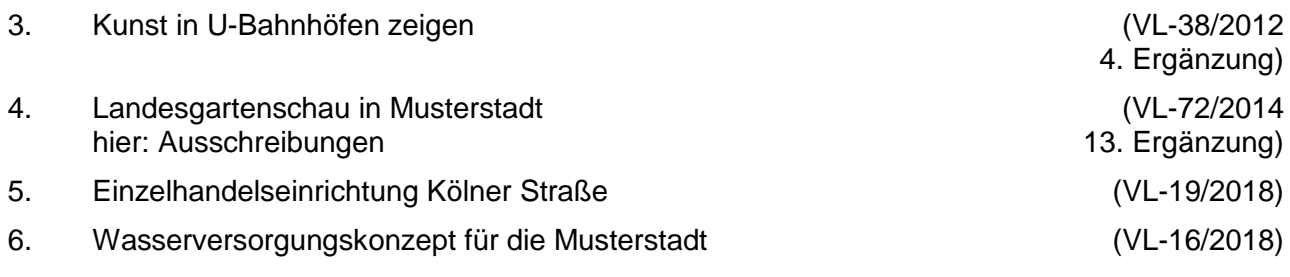

- 7. Anträge / Anfragen
- 8. Mitteilungen

## **Sitzungsverlauf**

Bürgermeister Lothar Doblies eröffnet die Sitzung des Rates der Stadt Musterstadt um 18:30 Uhr und stellt fest, dass die Einladung form- und fristgerecht erfolgt und der Ausschuss beschlussfähig ist.

### **ÖFFENTLICHER TEIL**

### **1. Genehmigung der öffentlichen Niederschrift der Sitzung vom 17.07.2018**

Die Niederschrift der letzten Sitzung wurde einstimmig zur Kenntnis genommen. Einzelne Stellungnahmen wurden nicht vorgetragen.

### **2. Mitteilungen des Bürgermeisters**

Video bietet eine leistungsstarke Möglichkeit zur Unterstützung Ihres Standpunkts. Wenn Sie auf "Onlinevideo" klicken, können Sie den Einbettungscode für das Video einfügen, das hinzugefügt werden soll. Sie können auch ein Stichwort eingeben, um online nach dem Videoclip zu suchen, der optimal zu Ihrem Dokument passt.

Damit Ihr Dokument ein professionelles Aussehen erhält, stellt Word einander ergänzende Designs für Kopfzeile, Fußzeile, Deckblatt und Textfelder zur Verfügung. Beispielsweise können Sie ein passendes Deckblatt mit Kopfzeile und Randleiste hinzufügen. Klicken Sie auf "Einfügen", und wählen Sie dann die gewünschten Elemente aus den verschiedenen Katalogen aus.

### **3. Kunst in U-Bahnhöfen zeigen VL-38/2012**

# **4. Ergänzung**

**VL-72/2014 13. Ergänzung**

Video bietet eine leistungsstarke Möglichkeit zur Unterstützung Ihres Standpunkts. Wenn Sie auf "Onlinevideo" klicken, können Sie den Einbettungscode für das Video einfügen, das hinzugefügt werden soll. Sie können auch ein Stichwort eingeben, um online nach dem Videoclip zu suchen, der optimal zu Ihrem Dokument passt.

Damit Ihr Dokument ein professionelles Aussehen erhält, stellt Word einander ergänzende Designs für Kopfzeile, Fußzeile, Deckblatt und Textfelder zur Verfügung. Beispielsweise können Sie ein passendes Deckblatt mit Kopfzeile und Randleiste hinzufügen. Klicken Sie auf "Einfügen", und wählen Sie dann die gewünschten Elemente aus den verschiedenen Katalogen aus. Designs und Formatvorlagen helfen auch dabei, die Elemente Ihres Dokuments aufeinander abzustimmen. Wenn Sie auf "Design" klicken und ein neues Design auswählen, ändern sich die Grafiken, Diagramme und SmartArt-Grafiken so, dass sie dem neuen Design entsprechen. Wenn Sie Formatvorlagen anwenden, ändern sich die Überschriften passend zum neuen Design.

### **Der Ausschuss für Kultur und Integration nimmt die Vorlage zur Kenntnis.**

einstimmig

### **4. Landesgartenschau in Musterstadt hier: Ausschreibungen**

Video bietet eine leistungsstarke Möglichkeit zur Unterstützung Ihres Standpunkts. Wenn Sie auf "Onlinevideo" klicken, können Sie den Einbettungscode für das Video einfügen, das hinzugefügt werden soll. Sie können auch ein Stichwort eingeben, um online nach dem Videoclip zu suchen, der optimal zu Ihrem Dokument passt.

Damit Ihr Dokument ein professionelles Aussehen erhält, stellt Word einander ergänzende Designs für Kopfzeile, Fußzeile, Deckblatt und Textfelder zur Verfügung. Beispielsweise können Sie ein passendes Deckblatt mit Kopfzeile und Randleiste hinzufügen. Klicken Sie auf "Einfügen", und wählen Sie dann die gewünschten Elemente aus den verschiedenen Katalogen aus.

Designs und Formatvorlagen helfen auch dabei, die Elemente Ihres Dokuments aufeinander abzustimmen. Wenn Sie auf "Design" klicken und ein neues Design auswählen, ändern sich die Grafiken, Diagramme und SmartArt-Grafiken so, dass sie dem neuen Design entsprechen. Wenn Sie Formatvorlagen anwenden, ändern sich die Überschriften passend zum neuen Design.

Video bietet eine leistungsstarke Möglichkeit zur Unterstützung Ihres Standpunkts. Wenn Sie auf "Onlinevideo" klicken, können Sie den Einbettungscode für das Video einfügen, das hinzugefügt werden soll. Sie können auch ein Stichwort eingeben, um online nach dem Videoclip zu suchen, der optimal zu Ihrem Dokument passt.

Damit Ihr Dokument ein professionelles Aussehen erhält, stellt Word einander ergänzende Tabelle klicken Sie an die Position, an der Sie eine Zeile oder Spalte hinzufügen möchten, und klicken Sie dann auf das Pluszeichen.

Auch das Lesen ist bequemer in der neuen Leseansicht. Sie können Teile des Dokuments reduzieren und sich auf den gewünschten Text konzentrieren. Wenn Sie vor dem Ende zu lesen aufhören müssen, merkt sich Word die Stelle, bis zu der Sie gelangt sind – sogar auf einem anderen Gerät.

einstimmig

### **5. Einzelhandelseinrichtung Kölner Straße VL-19/2018**

Video bietet eine leistungsstarke Möglichkeit zur Unterstützung Ihres Standpunkts. Wenn Sie auf "Onlinevideo" klicken, können Sie den Einbettungscode für das Video einfügen, das hinzugefügt werden soll. Sie können auch ein Stichwort eingeben, um online nach dem Videoclip zu suchen, der optimal zu Ihrem Dokument passt.

Damit Ihr Dokument ein professionelles Aussehen erhält, stellt Word einander ergänzende Designs für Kopfzeile, Fußzeile, Deckblatt und Textfelder zur Verfügung. Beispielsweise können Sie ein passendes Deckblatt mit Kopfzeile und Randleiste hinzufügen. Klicken Sie auf "Einfügen", und wählen Sie dann die gewünschten Elemente aus den verschiedenen Katalogen aus. Designs und Formatvorlagen helfen auch dabei, die Elemente Ihres Dokuments aufeinander abzustimmen. Wenn Sie auf "Design" klicken und ein neues Design auswählen, ändern sich die Grafiken, Diagramme und SmartArt-Grafiken so, dass sie dem neuen Design entsprechen. Wenn Sie Formatvorlagen anwenden, ändern sich die Überschriften passend zum neuen Design.

Dem Neubau einer Einzelhandelseinrichtung in der Kölner Straße wird zugestimmt.

einstimmig

### **6. Wasserversorgungskonzept für die Musterstadt VL-16/2018**

Video bietet eine leistungsstarke Möglichkeit zur Unterstützung Ihres Standpunkts. Wenn Sie auf "Onlinevideo" klicken, können Sie den Einbettungscode für das Video einfügen, das hinzugefügt werden soll. Sie können auch ein Stichwort eingeben, um online nach dem Videoclip zu suchen, der optimal zu Ihrem Dokument passt.

Damit Ihr Dokument ein professionelles Aussehen erhält, stellt Word einander ergänzende Designs für Kopfzeile, Fußzeile, Deckblatt und Textfelder zur Verfügung. Beispielsweise können Sie ein passendes Deckblatt mit Kopfzeile und Randleiste hinzufügen. Klicken Sie auf "Einfügen", und wählen Sie dann die gewünschten Elemente aus den verschiedenen Katalogen aus.

Designs und Formatvorlagen helfen auch dabei, die Elemente Ihres Dokuments aufeinander abzustimmen. Wenn Sie auf "Design" klicken und ein neues Design auswählen, ändern sich die Grafiken, Diagramme und SmartArt-Grafiken so, dass sie dem neuen Design entsprechen. Wenn Sie Formatvorlagen anwenden, ändern sich die Überschriften passend zum neuen Design.

Sparen Sie Zeit in Word dank neuer Schaltflächen, die angezeigt werden, wo Sie sie benötigen. Zum Ändern der Weise, in der sich ein Bild in Ihr Dokument einfügt, klicken Sie auf das Bild. Dann wird eine Schaltfläche für Layoutoptionen neben dem Bild angezeigt Beim Arbeiten an einer Tabelle klicken Sie an die Position, an der Sie eine Zeile oder Spalte hinzufügen möchten, und klicken Sie dann auf das Pluszeichen.

Das Wasserversorgungskonzept zur aktuellen Situation und zukünftigen Ausgestaltung der öffentlichen Trinkwasserversorgung für die Musterstadt wird in der Fassung vom 01.03.2018, die in der Anlage nicht öffentlich eingestellt ist, beschlossen und der Bezirksregierung zur Prüfung vorgelegt.

einstimmig

### **7. Anträge / Anfragen**

Video bietet eine leistungsstarke Möglichkeit zur Unterstützung Ihres Standpunkts. Wenn Sie auf "Onlinevideo" klicken, können Sie den Einbettungscode für das Video einfügen, das hinzugefügt werden soll. Sie können auch ein Stichwort eingeben, um online nach dem Videoclip zu suchen, der optimal zu Ihrem Dokument passt.

Damit Ihr Dokument ein professionelles Aussehen erhält, stellt Word einander ergänzende Designs für Kopfzeile, Fußzeile, Deckblatt und Textfelder zur Verfügung. Beispielsweise können Sie ein passendes Deckblatt mit Kopfzeile und Randleiste hinzufügen. Klicken Sie auf "Einfügen", und wählen Sie dann die gewünschten Elemente aus den verschiedenen Katalogen aus. Designs und Formatvorlagen helfen auch dabei, die Elemente Ihres Dokuments aufeinander abzustimmen. Wenn Sie auf "Design" klicken und ein neues Design auswählen, ändern sich die Grafiken, Diagramme und SmartArt-Grafiken so, dass sie dem neuen Design entsprechen. Wenn Sie Formatvorlagen anwenden, ändern sich die Überschriften passend zum neuen Design.

### **8. Mitteilungen**

Video bietet eine leistungsstarke Möglichkeit zur Unterstützung Ihres Standpunkts. Wenn Sie auf "Onlinevideo" klicken, können Sie den Einbettungscode für das Video einfügen, das hinzugefügt werden soll. Sie können auch ein Stichwort eingeben, um online nach dem Videoclip zu suchen, der optimal zu Ihrem Dokument passt.

Video bietet eine leistungsstarke Möglichkeit zur Unterstützung Ihres Standpunkts. Wenn Sie auf "Onlinevideo" klicken, können Sie den Einbettungscode für das Video einfügen, das hinzugefügt werden soll. Sie können auch ein Stichwort eingeben, um online nach dem Videoclip zu suchen, der optimal zu Ihrem Dokument passt.

Damit Ihr Dokument ein professionelles Aussehen erhält, stellt Word einander ergänzende Designs für Kopfzeile, Fußzeile, Deckblatt und Textfelder zur Verfügung. Beispielsweise können Sie ein passendes Deckblatt mit Kopfzeile und Randleiste hinzufügen. Klicken Sie auf "Einfügen", und wählen Sie dann die gewünschten Elemente aus den verschiedenen Katalogen aus. Designs und Formatvorlagen helfen auch dabei, die Elemente Ihres Dokuments aufeinander abzustimmen. Wenn Sie auf "Design" klicken und ein neues Design auswählen, ändern sich die Grafiken, Diagramme und SmartArt-Grafiken so, dass sie dem neuen Design entsprechen. Wenn Sie Formatvorlagen anwenden, ändern sich die Überschriften passend zum neuen Design.

Damit Ihr Dokument ein professionelles Aussehen erhält, stellt Word einander ergänzende Designs für Kopfzeile, Fußzeile, Deckblatt und Textfelder zur Verfügung. Beispielsweise können Sie ein passendes Deckblatt mit Kopfzeile und Randleiste hinzufügen. Klicken Sie auf "Einfügen", und wählen Sie dann die gewünschten Elemente aus den verschiedenen Katalogen aus.

Designs und Formatvorlagen helfen auch dabei, die Elemente Ihres Dokuments aufeinander abzustimmen. Wenn Sie auf "Design" klicken und ein neues Design auswählen, ändern sich die Grafiken, Diagramme und SmartArt-Grafiken so, dass sie dem neuen Design entsprechen. Wenn Sie Formatvorlagen anwenden, ändern sich die Überschriften passend zum neuen Design.

Bürgermeister Lothar Doblies schließt die öffentliche Sitzung des Rates der Stadt Musterstadt um 19:30 Uhr und bedankt sich bei den Zuschauer für Ihre Teilnahme.

Bielefeld, 10.09.2018

Bürgermeister Schriftführer Schriftführer Lothar Doblies **Franz Meier** 

## **Beschlussvorlage**

- öffentlich -

**VL-38/2012 4. Ergänzung**

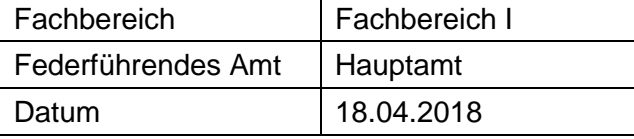

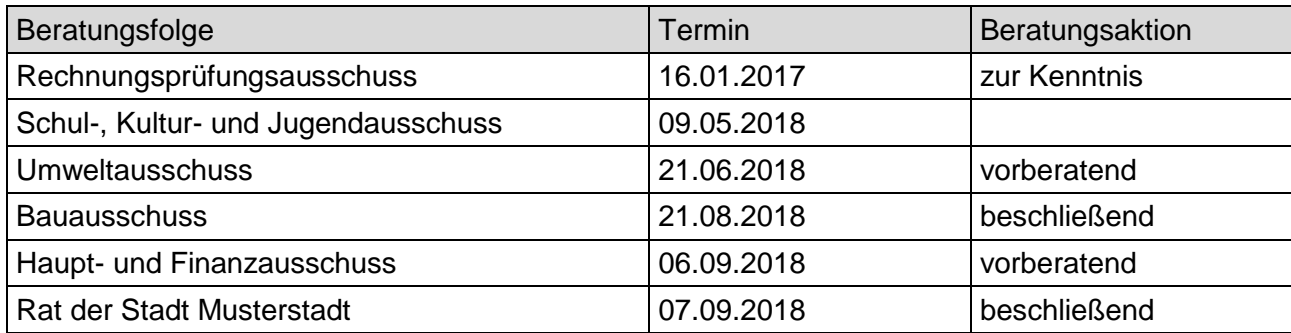

### **Betreff:**

### **Kunst in U-Bahnhöfen zeigen**

### **Beschlussvorschlag:**

**Der Ausschuss für Kultur und Integration nimmt die Vorlage zur Kenntnis.**

### **Finanzielle Auswirkungen:**

siehe Anlagen

### **Sachdarstellung:**

Die Verwaltung wurde mit Antrag Nr. 4711/2012/SPD in der Sitzung am 01.02.2012 beauftragt, nach Möglichkeiten zu suchen, in U-Bahnhöfen Großplakate von besonderen Kunstwerken und Ausstellungsstücken Musterstadt Museen bzw. Kulturinstitutionen zu zeigen.

Gespräche mit der MVAG sowie der Firma Muster haben ergeben, dass nachstehende Flächen zur Verfügung gestellt werden könnten (s. Anlage 1):

7 Flächen U-Bahnhof Muster Platz verschiedene Gleise 2 Flächen U-Bahnhof Rathaus verschiedene Gleise 4 Flächen U-Bahnhof Universität Musterhausen verschiedene Gleise

Voraussetzung für die Werbung auf diesen Flächen ist die Anfertigung von 13 Dibond-Platten jeweils im Format 3,52 x 2,52 m. Die Kosten pro Platte betragen **ENEBEE ERGIEBE inkl. MwSt.** Die Gesamtkosten für die Anschaffung der Platten belaufen sich auf **ERBEBER EINBER EINE EINE Inkl.** MwSt.

Ergänzend müssten weitere Kosten für die Anmietung der 13 Werbeflächen in Höhe von 2.487,10 Euro inkl. MwSt. monatlich erbracht werden. Daraus ergibt sich ein Jahresbetrag in Höhe von  $\vert$  inkl. MwSt. (s. Anlage 2).

Für das erste Jahr würden sich somit (vorläufige) Gesamtkosten in Höhe von 45.160,50 Euro inkl. MwSt. ergeben.

Des Weiteren müssten die in Frage kommenden Kunstwerke, die auf den Werbeflächen abgebildet werden sollen, fotografiert und entsprechend designed werden. Hierzu müsste zunächst entschieden werden, welche Kunstobjekte abgebildet werden, um dann die weiteren Kosten detailliert beziffern zu können.

Die Anbringung der mit der Kulturwerbung versehenen Platten würde von der Musterstadt Verkehrs AG kostenfrei übernommen. Auf einer Werbefläche können bis zu 4 Motive von Kunstwerken abgebildet werden.

Anfragen bei größeren Sponsoren haben ergeben, dass zwar ein grundsätzliches Interesse an dieser Form der Werbung bestehen würde, die hohen Kosten jedoch nur eine zeitlich begrenzte Unterstützung zulassen (z.B. 3 Monate, 6 Monate). Da diese Form der Darstellung von Kunst aufgrund der hohen Anschaffungskosten nur als sinnvoll erscheint, wenn sie über einen längeren Zeitraum der Öffentlichkeit zugänglich gemacht werden kann, würde eine relative kurze zeitliche Begrenzung der Sponsoring Aktivitäten einer angedachten, dauerhaften Werbung widersprechen.

Außerdem gilt zu berücksichtigen, dass eine Finanzierung über Sponsorengelder zu Lasten anderer seit Jahren mit Sponsorengeldern finanzierter und in der Kulturszene etablierter Projekte gehen würde.

Eine Bereitschaft der angefragten Sponsoren hinsichtlich einer Unterstützung über die bisher eingeworbenen Finanzmittel hinaus war nicht zu erkennen.

Insofern müsste eine Realisierung des Vorhabens mit Haushaltsmitteln des Geschäftsbereiches 4 erfolgen.

Eine langfristige Finanzierung des Gesamtbetrages oder eines Teilbetrages aus Haushaltsmitteln des Geschäftsbereiches 4 würde auch hier zu Lasten der bislang vom Kulturbüro betreuten und der vom Ausschuss für Kultur und Integration beschlossenen Projektförderung gehen. Aus den vorgenannten Gründen kann eine Realisierung des Projektes, insbesondere aus Mitteln des Geschäftsbereiches 4, nicht erfolgen.

### Anlage(n):

- 1 Anlage 1 Preisübersicht
- 2 Anlage 2 Flächen Kunst i. U-Bhf.
- 3 OSM-Karte: U-Bahnhof, Herbert-Hinnendahl-Straße, 33602 Musterstadt

Der Bürgermeister

### Unverbindliches Angebot 09. 05. 2012

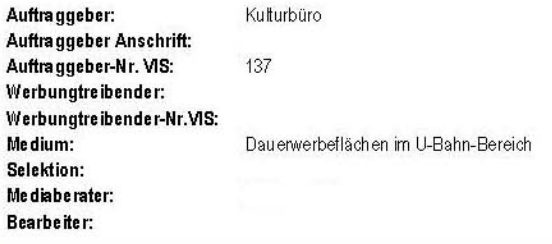

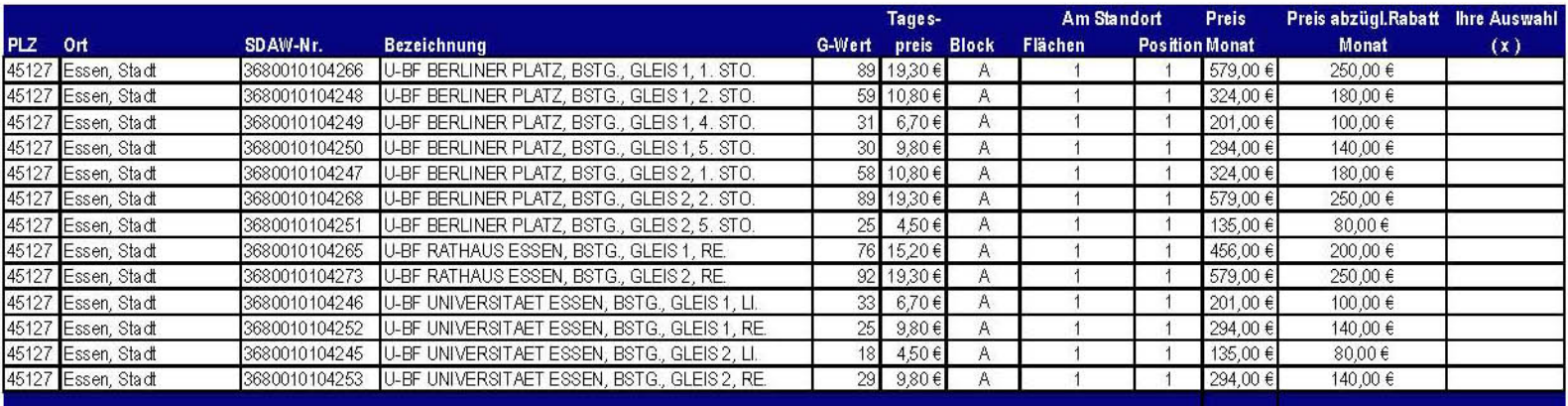

### Rechnungslegung und Bankeinzug:

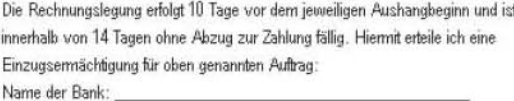

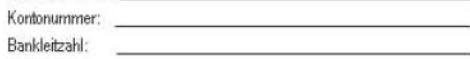

Die Rechnungsstellung erfolgt an den Auftraggeber.

### Wichtige Informationen:

Bitte beachten Sie, dass es sich um ein freibleibendes Angebot vorbehaltlich des zwischenzeitlichen Verkaufs handelt. Die tatsächlich anfallenden Kosten können innerhalb der beauftragten Volumina abweichen und werden in der Auftragsbestätigung dokumentiert. Die Abwicklung dieses Aufbages erfolgt über unseren

Mit Zugang der Auftragsbestätigung kommt das Vertragsverhältnis zwischen Ihnen und zustande. welche vor Anschlagbeginn per Mail auch die Rechnungslegung vornehmen wird. Es gelten die Allgemeinen Geschäftsbedingungen der MIC Düsseldorf, welche im Internet unter www.mic-duesseldorf.de eingesehen können oder auf Wunsch Ihnen zugesandt werden. Aushangbeginn und -ende können sich aufgrund von Vor- und Nachklebetagen um einem Tag ändem. Alle Preise verstehen sich zzgl. der jeweils gültigen gesetzlichen Mehrwertsteuer. Um eine reibungslose Auftragsabwicklung zu gewährleisten, ist die Einreichung der Motivvorlage 4 Wochen vor Aushangbeginn notwendig.

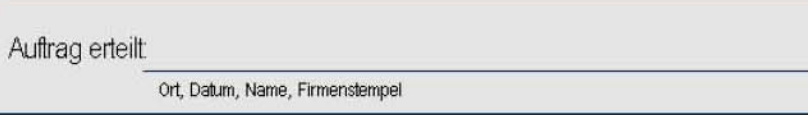

Bitte senden Sie Ihren Auftrag an<br>die Fax-Nummer die Email-Adresse

**U-BF BERLINER PLATZ, BSTG., GLEIS 1, 1. STO. U-BF BERLINER PLATZ, BSTG., GLEIS 1, 2. STO.**

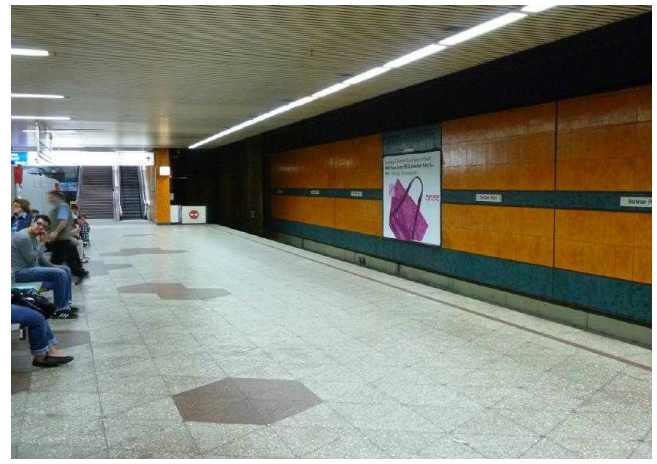

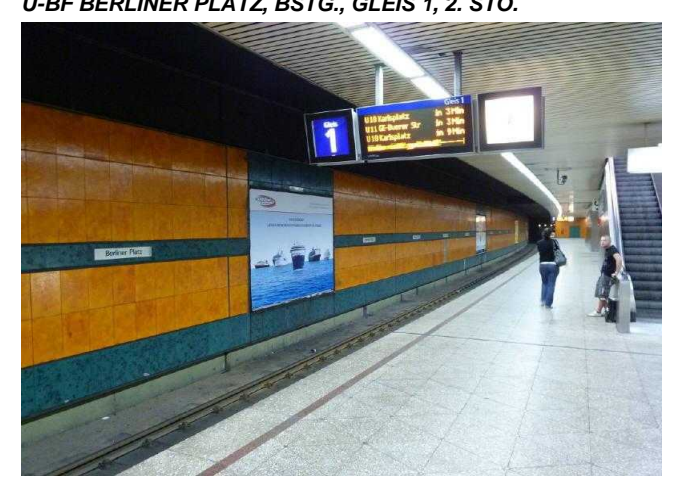

**U-BF BERLINER PLATZ, BSTG., GLEIS 1, 4. STO. U-BF BERLINER PLATZ, BSTG., GLEIS 1, 5. STO.**

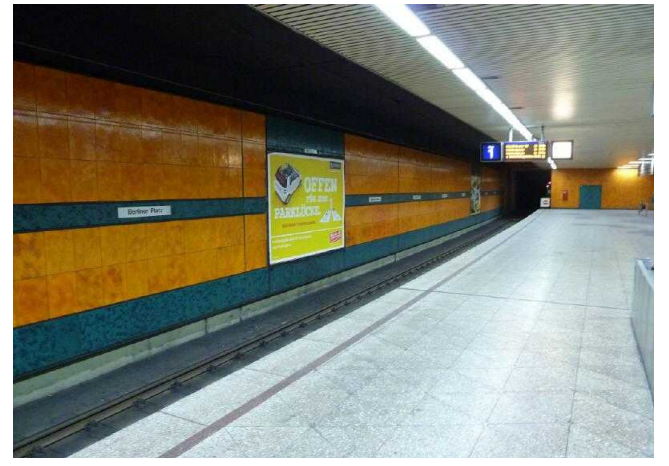

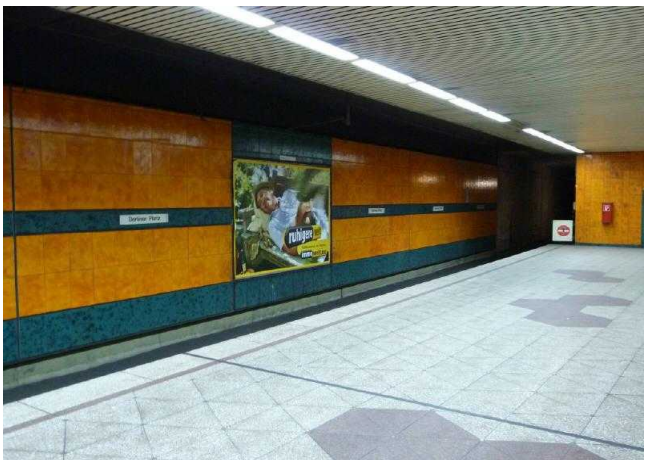

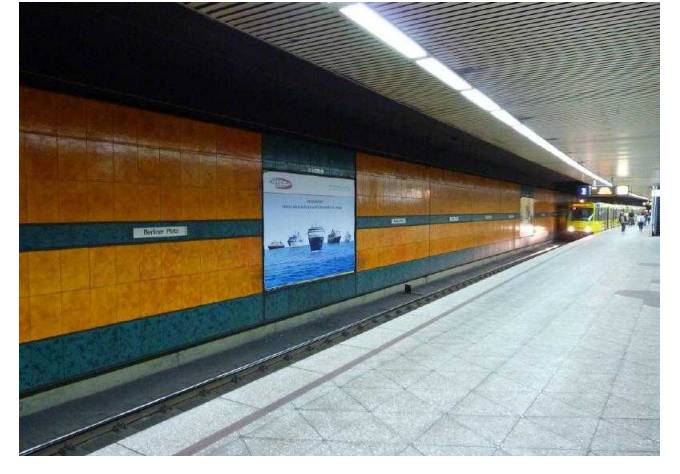

**U-BF BERLINER PLATZ, BSTG., GLEIS 2, 1. STO. U-BF BERLINER PLATZ, BSTG., GLEIS 2, 2. STO.**

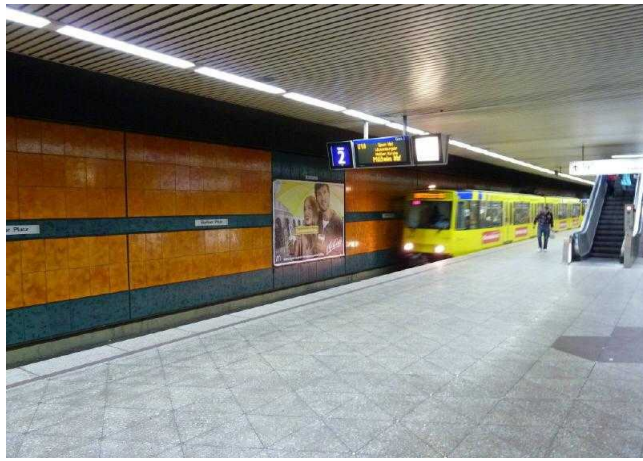

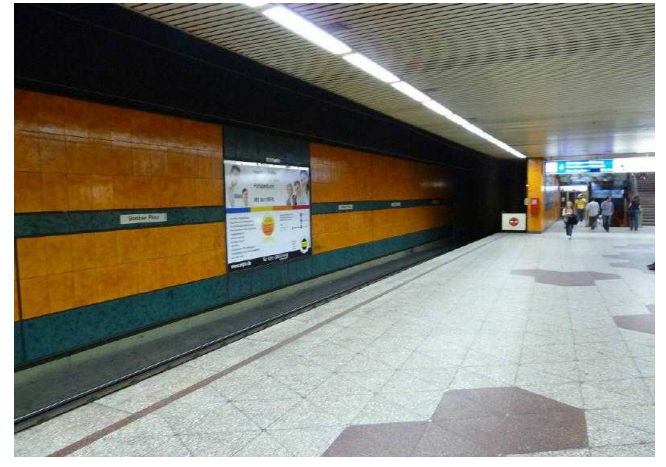

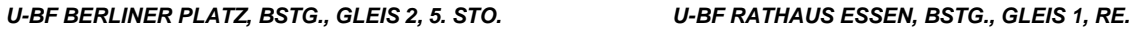

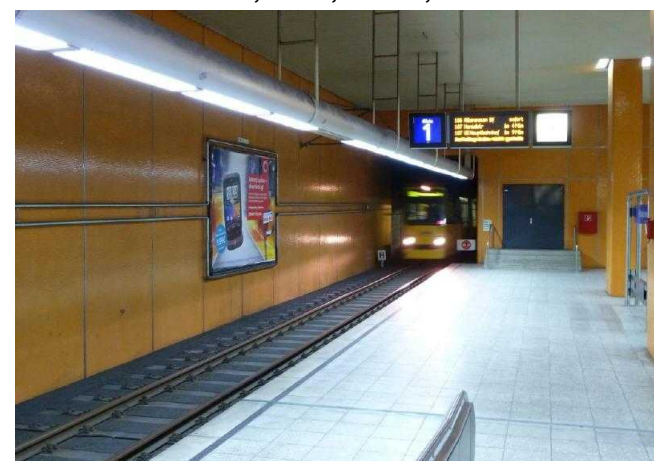

**U-BF RATHAUS ESSEN, BSTG., GLEIS 2, RE. U-BF UNIVERSITAET ESSEN, BSTG., GLEIS 1, LI.**

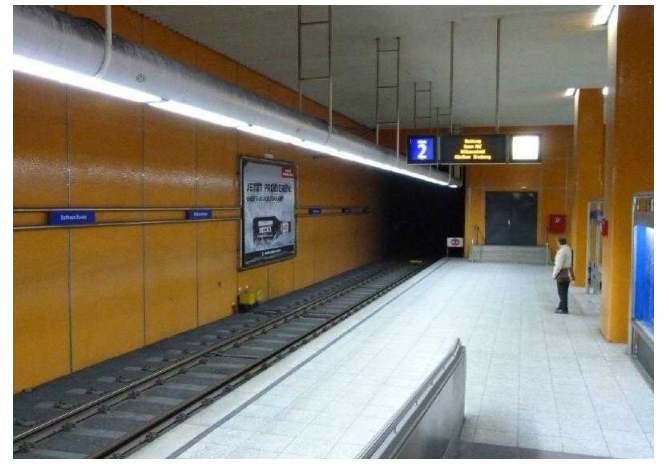

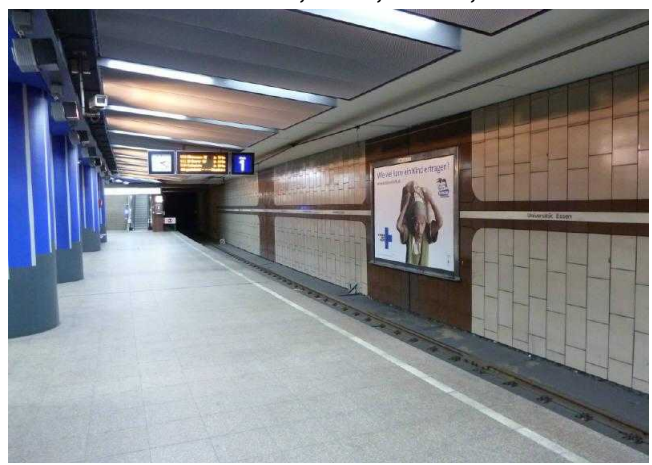

**U-BF UNIVERSITAET ESSEN, BSTG., GLEIS 1, RE. U-BF UNIVERSITAET ESSEN, BSTG., GLEIS 2, LI.**

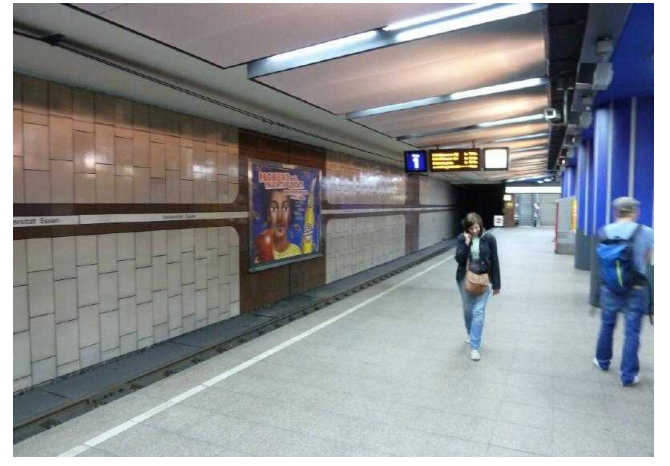

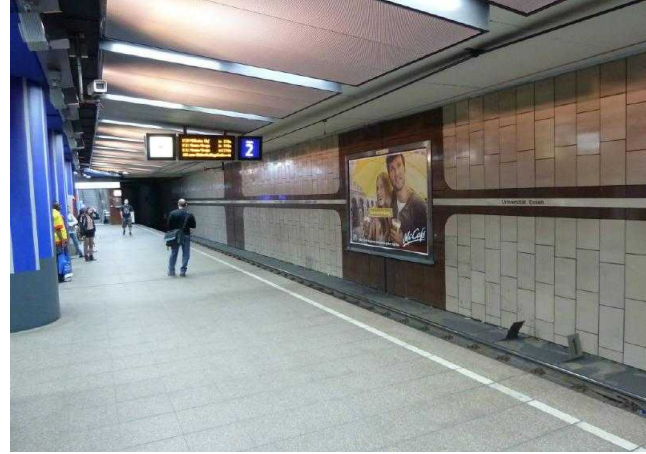

**U-BF UNIVERSITAET ESSEN, BSTG., GLEIS 2, RE.**

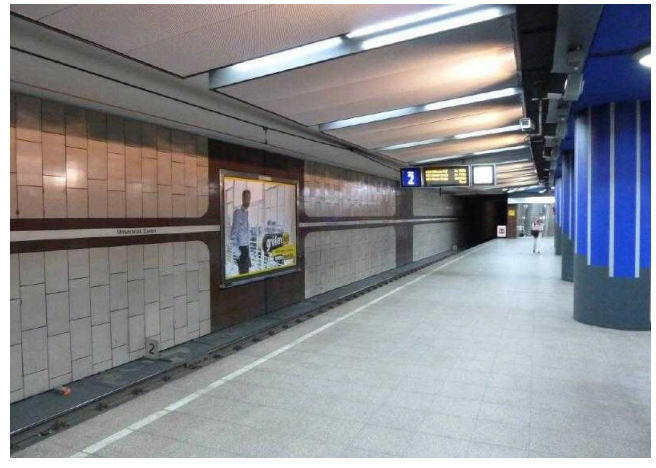

# **Stadt Musterstadt U-Bahnhof, Herbert-Hinnendahl-Straße, 33602 Musterstadt**

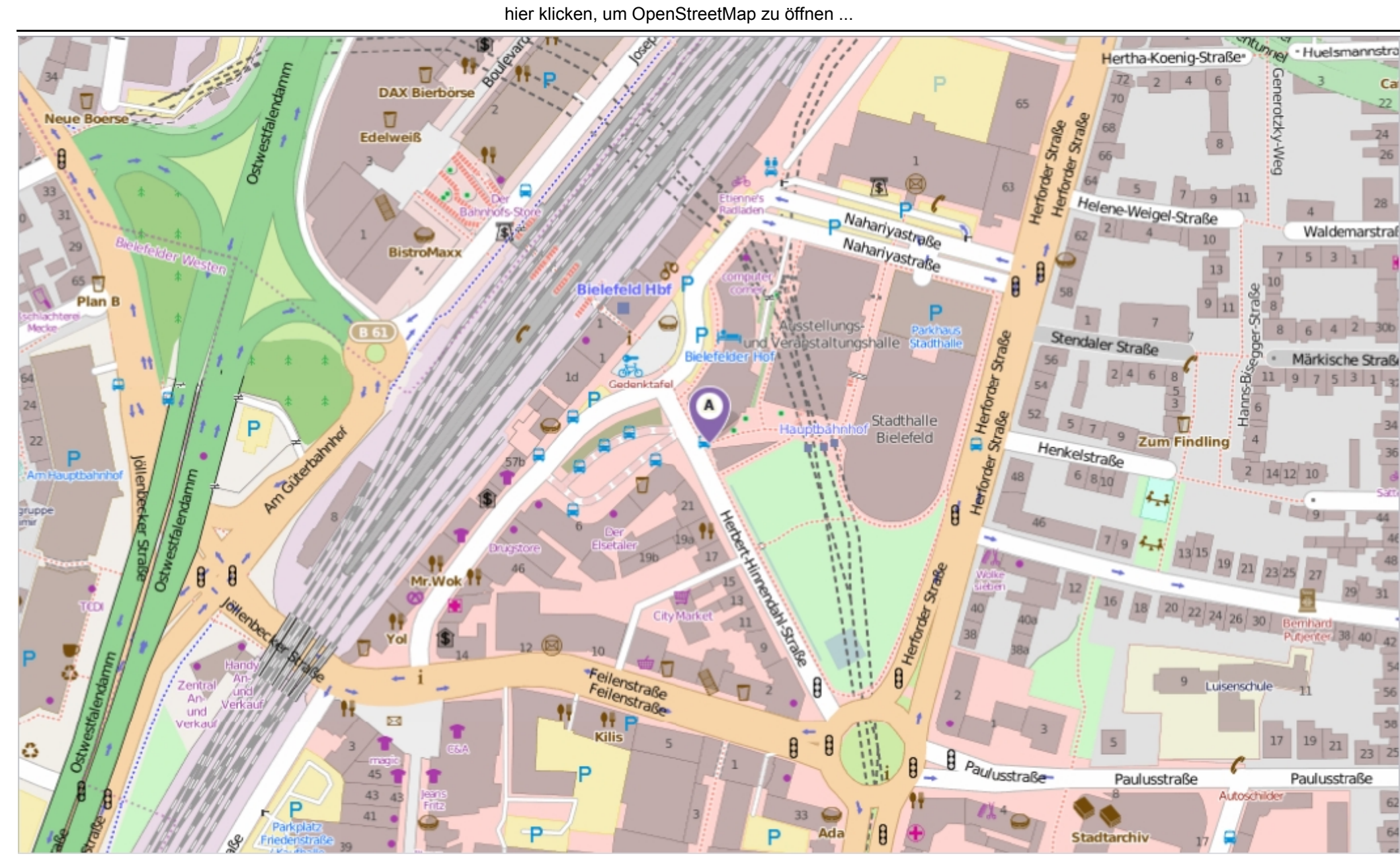

Erstellt am Dienstag, 23. September 2014 um 10:45 vom Benutzer Claudia Löffler SD.NET SEX September 2014 um 10:45 vom Benutzer Claudia Löffler SD.NET

# **Beschlussvorlage**

- öffentlich -

**VL-72/2014 13. Ergänzung**

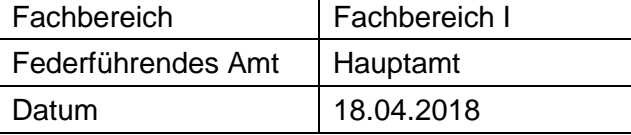

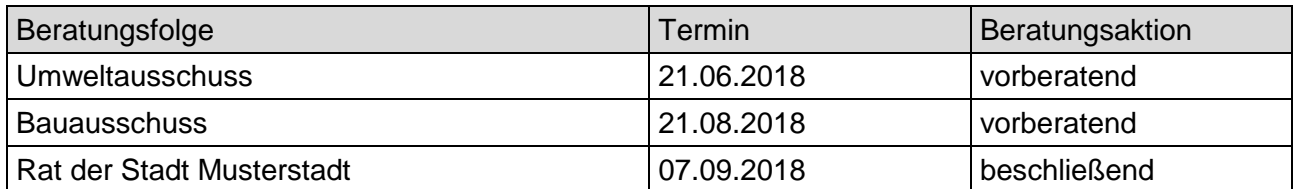

### **Betreff:**

### **Landesgartenschau in Musterstadt hier: Ausschreibungen**

### **Beschlussvorschlag:**

Video bietet eine leistungsstarke Möglichkeit zur Unterstützung Ihres Standpunkts. Wenn Sie auf "Onlinevideo" klicken, können Sie den Einbettungscode für das Video einfügen, das hinzugefügt werden soll. Sie können auch ein Stichwort eingeben, um online nach dem Videoclip zu suchen, der optimal zu Ihrem Dokument passt.

Damit Ihr Dokument ein professionelles Aussehen erhält, stellt Word einander ergänzende Tabelle klicken Sie an die Position, an der Sie eine Zeile oder Spalte hinzufügen möchten, und klicken Sie dann auf das Pluszeichen.

Auch das Lesen ist bequemer in der neuen Leseansicht. Sie können Teile des Dokuments reduzieren und sich auf den gewünschten Text konzentrieren. Wenn Sie vor dem Ende zu lesen aufhören müssen, merkt sich Word die Stelle, bis zu der Sie gelangt sind – sogar auf einem anderen Gerät.

### **Finanzielle Auswirkungen:**

Designs für Kopfzeile, Fußzeile, Deckblatt und Textfelder zur Verfügung. Beispielsweise können Sie ein passendes Deckblatt mit Kopfzeile und Randleiste hinzufügen. Klicken Sie auf "Einfügen", und wählen Sie dann die gewünschten Elemente aus den verschiedenen Katalogen aus. Designs und Formatvorlagen helfen auch dabei, die Elemente Ihres Dokuments aufeinander abzustimmen. Wenn Sie auf "Design" klicken und ein neues Design auswählen, ändern sich die Grafiken, Diagramme und SmartArt-Grafiken so, dass sie dem neuen Design entsprechen. Wenn Sie Formatvorlagen anwenden, ändern sich die Überschriften passend zum neuen Design. Sparen Sie Zeit in Word dank neuer Schaltflächen, die angezeigt werden, wo Sie sie benötigen. Zum Ändern der Weise, in der sich ein Bild in Ihr Dokument einfügt, klicken Sie auf das Bild. Dann wird eine Schaltfläche für Layoutoptionen neben dem Bild angezeigt Beim Arbeiten an einer

### **Sachdarstellung:**

Video bietet eine leistungsstarke Möglichkeit zur Unterstützung Ihres Standpunkts. Wenn Sie auf "Onlinevideo" klicken, können Sie den Einbettungscode für das Video einfügen, das hinzugefügt werden soll. Sie können auch ein Stichwort eingeben, um online nach dem Videoclip zu suchen, der optimal zu Ihrem Dokument passt.

Damit Ihr Dokument ein professionelles Aussehen erhält, stellt Word einander ergänzende Designs für Kopfzeile, Fußzeile, Deckblatt und Textfelder zur Verfügung. Beispielsweise können Sie ein passendes Deckblatt mit Kopfzeile und Randleiste hinzufügen. Klicken Sie auf "Einfügen", und wählen Sie dann die gewünschten Elemente aus den verschiedenen Katalogen aus.

Designs und Formatvorlagen helfen auch dabei, die Elemente Ihres Dokuments aufeinander abzustimmen. Wenn Sie auf "Design" klicken und ein neues Design auswählen, ändern sich die Grafiken, Diagramme und SmartArt-Grafiken so, dass sie dem neuen Design entsprechen. Wenn Sie Formatvorlagen anwenden, ändern sich die Überschriften passend zum neuen Design. Sparen Sie Zeit in Word dank neuer Schaltflächen, die angezeigt werden, wo Sie sie benötigen. Zum Ändern der Weise, in der sich ein Bild in Ihr Dokument einfügt, klicken Sie auf das Bild. Dann wird eine Schaltfläche für Layoutoptionen neben dem Bild angezeigt Beim Arbeiten an einer Tabelle klicken Sie an die Position, an der Sie eine Zeile oder Spalte hinzufügen möchten, und klicken Sie dann auf das Pluszeichen.

Auch das Lesen ist bequemer in der neuen Leseansicht. Sie können Teile des Dokuments reduzieren und sich auf den gewünschten Text konzentrieren. Wenn Sie vor dem Ende zu lesen aufhören müssen, merkt sich Word die Stelle, bis zu der Sie gelangt sind – sogar auf einem anderen Gerät.

### Anlage(n):

- 1 Übersichtsplan / Abgrenzung
- 2 Folgekostenberechnung
- 3 Bewohnerparkzone E Übersichts
- 4 OSM-Karte: Landesgartenschau in Musterstadt

Der Bürgermeister

# **Übersichtsplan/Abgrenzung**

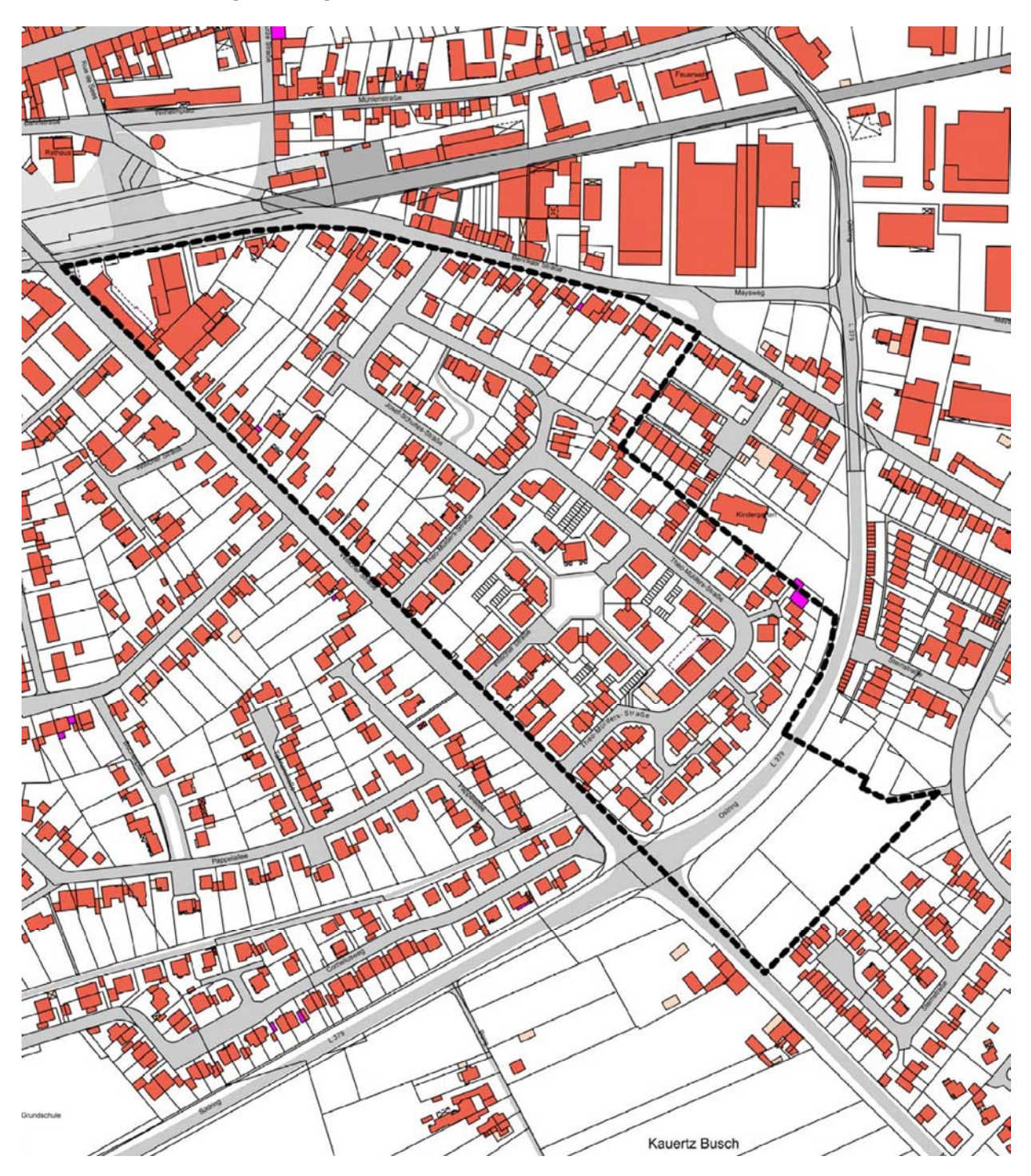

Anlage 1 zu Drucksache Nr. 8/2015

### **Kostenberechnung**<sup>1</sup> für die **Investition Sanierung der Dächer der Gebäudeteile Geräteraum, Chlorgasraum und Kiosk**

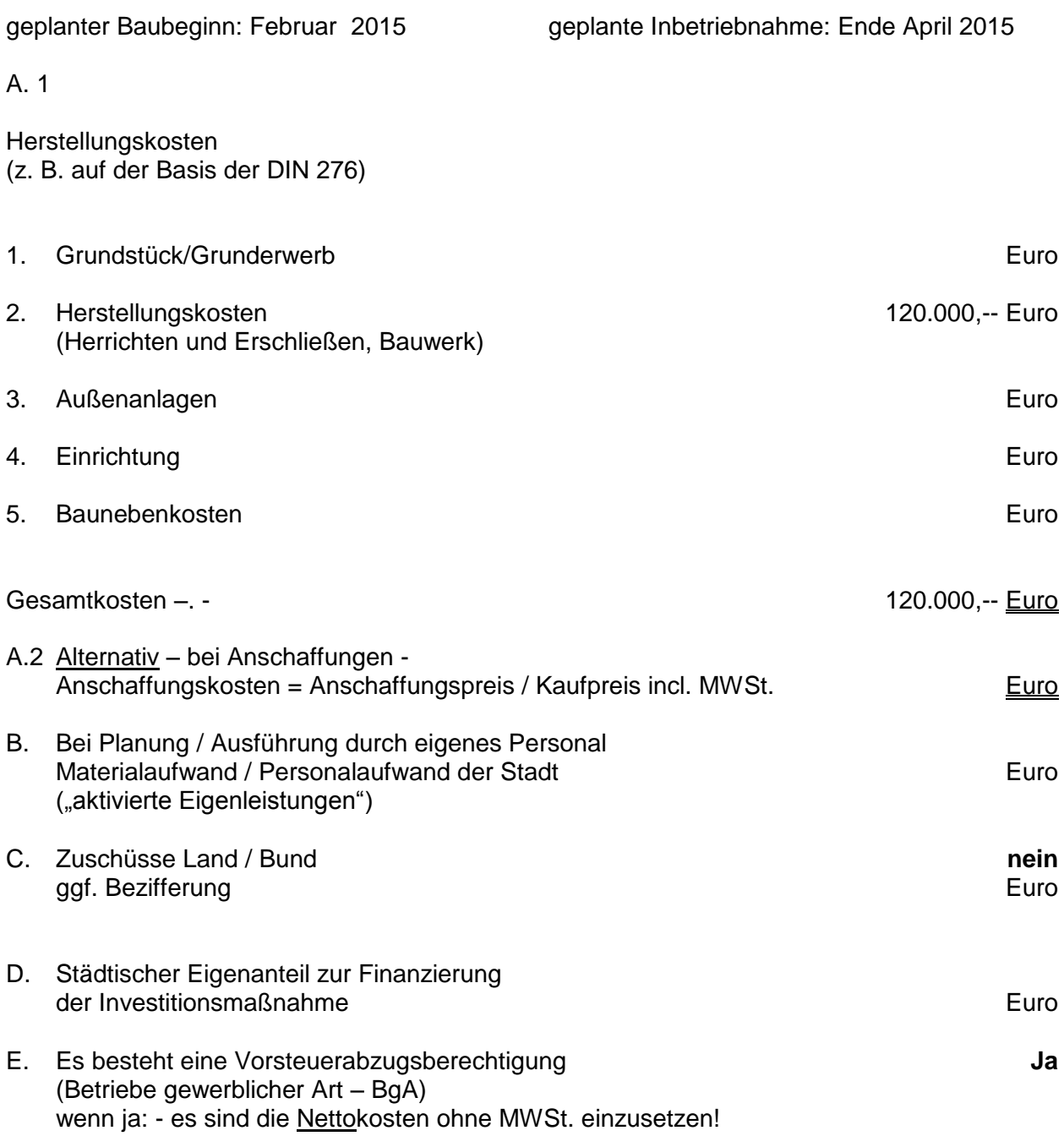

1 bei Wirtschaftlichkeitsvergleichen ist für jede Alternative ein separater Vordruck auszufüllen!

### Anlage 2 zu Drucksache 8/2015

### **Folgekostenberechnung**

### für die **Investition Sanierung der Dächer der Gebäudeteile Geräteraum, Chlorgasraum und Kiosk**

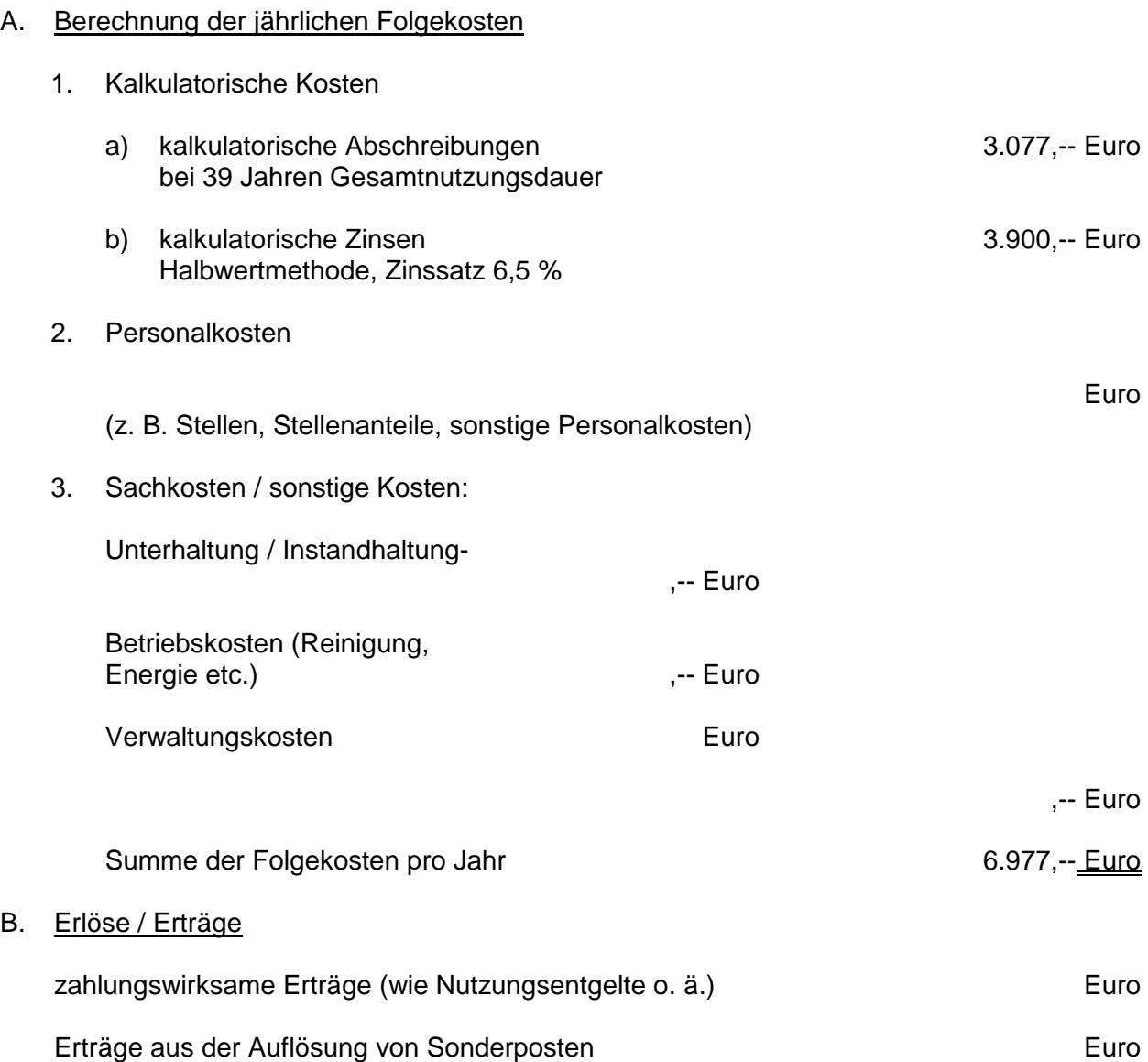

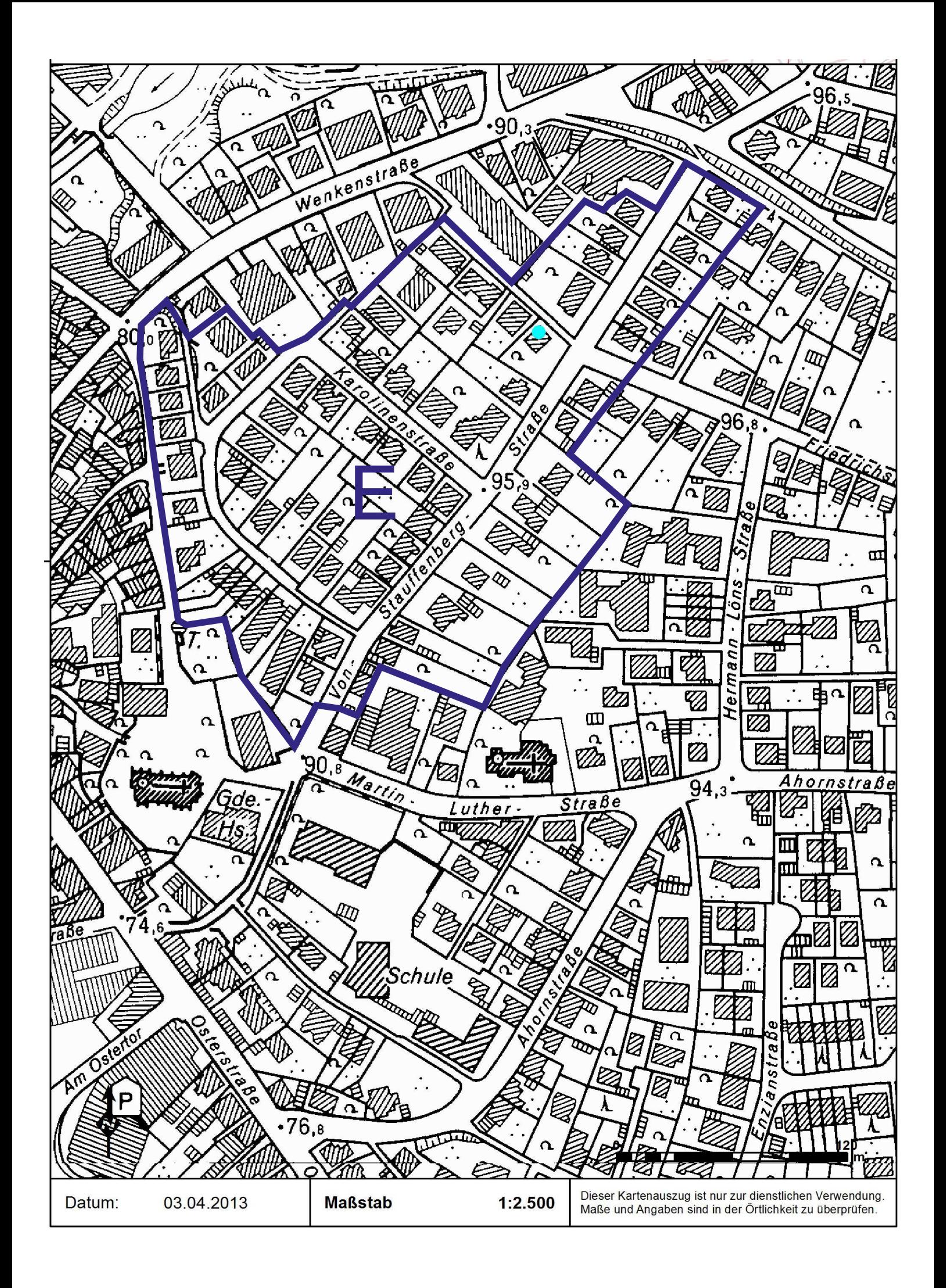

# **Stadt Musterstadt Landesgartenschau in Musterstadt**

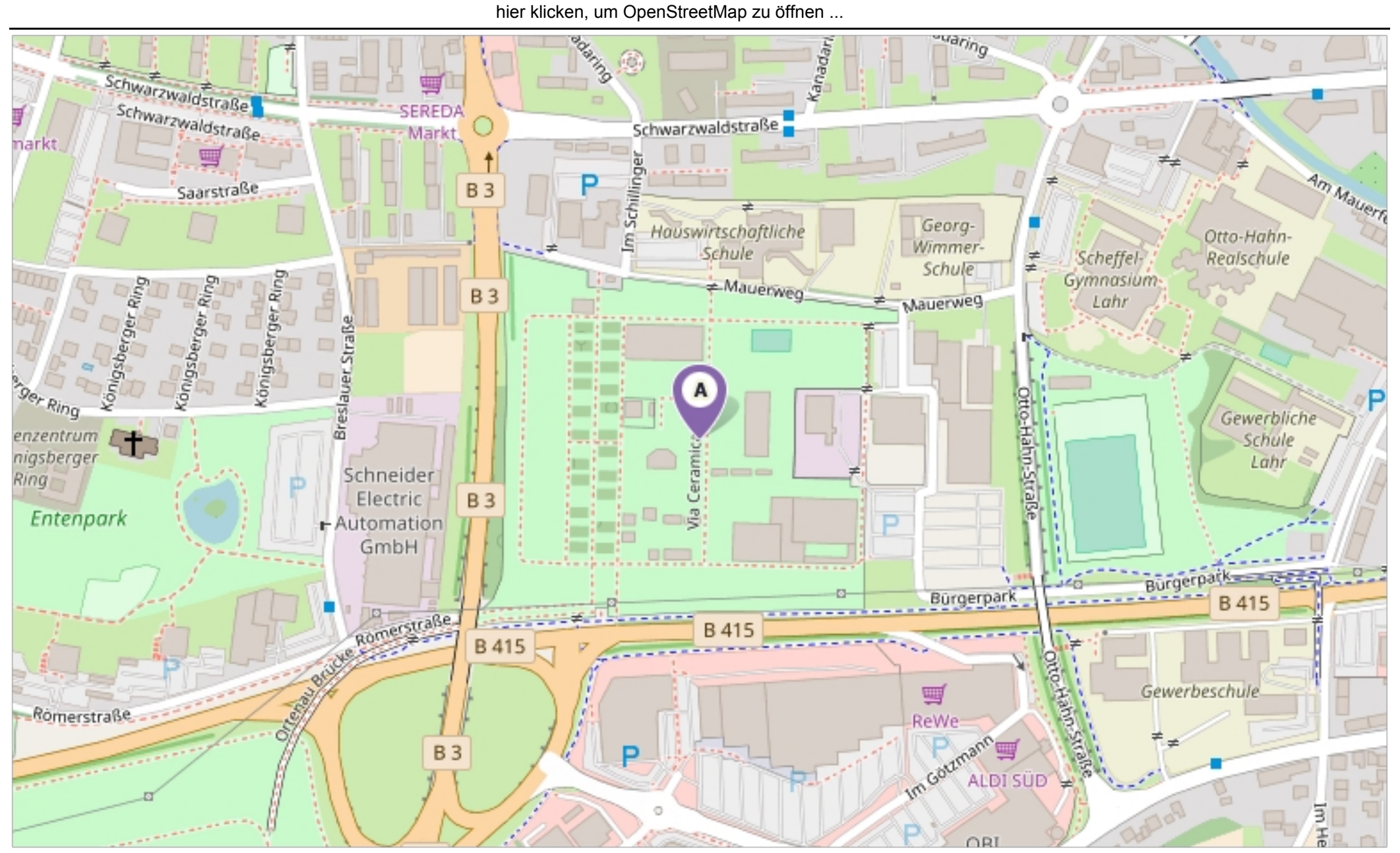

Erstellt am 18.04.2018 um 16:50 von Benutzer Claudia Löffler SD.NET © OpenStreetMap-Mitwirkende

# **Beschlussvorlage**

- öffentlich -

### **VL-19/2018**

Fachbereich Fachbereich I Federführendes Amt Hauptamt Datum 13.08.2018

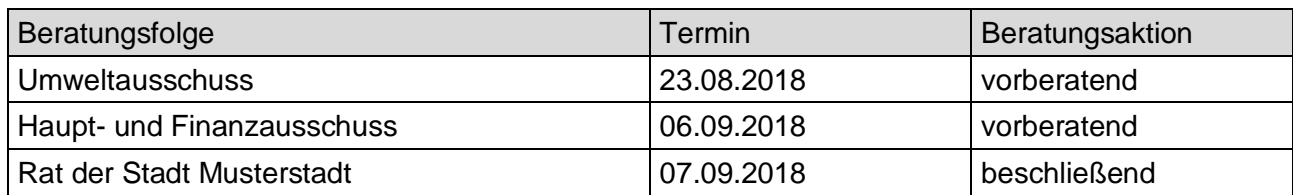

### **Betreff:**

### **Einzelhandelseinrichtung Kölner Straße**

### **Beschlussvorschlag:**

Dem Neubau einer Einzelhandelseinrichtung in der Kölner Straße wird zugestimmt.

### **Finanzielle Auswirkungen:**

keine

### **Sachdarstellung:**

Die Firma X und Müller KG (Bauträgergesellschaft) hat Bauantrag zum Neubau eines Verbrauchermarktes auf dem Grundstück der Kölner Straße 27 in Musterstadt gestellt.

Das Baugrundstück befindet sich innerhalb des im Zusammenhang bebauten Ortsteiles und ist somit nach § 34 Baugesetzbuch (BauGB) zu beurteilen.

Nach § 34 (1) BauGB ist ein Vorhaben u.a. zulässig, wenn es sich nach Art und Maß einfügt und die Erschließung gesichert ist. Entspricht das Baugebiet einem der Baugebiete der Baunutzungsverordnung (BauNVO), beurteilt sich die Art allein danach. Das Baugebiet entspricht einem Mischgebiet, in denen gemäß § 6 (2) Nr. 3 BauNVO Einzelhandelsbetriebe allgemein zulässig sind, sofern sie nicht § 11 (Großflächigkeit) unterliegen. Zur Bestimmung der Großflächigkeit stellt die Rechtssprechung auf die Verkaufsfläche ab. Die Großflächigkeit beginnt dort, wo üblicherweise die Größe der der wohnungsnahen Versorgung dienenden Einzelhandelsbetriebe (so genannte Nachbarschaftsläden oder Nahversorger) ihre Obergrenze findet. Diese Grenze liegt, unabhängig von regionalen und örtlichen Verhältnissen, nach der Rechtssprechung bei einem Schwellenwert von ca. 800 m² Verkaufsfläche.

Nach § 34 (1) BauGB ist ein Vorhaben weiterhin zulässig, wenn es sich dem Maß nach der Bauweise und der Grundstücksfläche, die überbaut werden soll, einfügt und die Erschließung gesichert ist.

Im vorliegenden Fall war insbesondere die Verkehrserschließung zu prüfen und damit die Stellungnahmen der betroffenen Behörden (Straßenverkehrsamt, Straßenbauamt) einzuholen, weil die einzig mögliche Erschließung über die vierstreifige Bundesstraße B 999 erfolgt.

Das Straßenbauamt stellt bei Beachtung von Hinweisen und Auflagen eine Zustimmung zum Bauvorhaben in Aussicht, gibt eine endgültige Stellungnahme erst nach Prüfung und Bestätigung der zu überarbeitenden Planvorlagen ab.

(Auflagen: Abmarkierung einer Linksabbiegerspur vom Knoten Karl-Müller-Straße bis Einfahrt Vorhaben, Ausfahrt aus Baugrundstück nur nach rechts, Werbeanlagen dürfen Sicherheit und Leichtigkeit des Verkehrs nicht behindern, d.h. nicht an Umzäunung im Zufahrtsbereich, Ermittlung der Verkehrsbelastungen an B 999 zur Festlegung ausreichender Dimensionierung, Liefer- und Besucherverkehr über gleiche Zufahrt/Ausfahrt).

Die Straßenverkehrsbehörde stimmt dem Vorhaben grundsätzlich zu, wenn Veränderungen der Beschilderung bzw. Markierung im Bereich der Kölner Straße im Zuge der weiteren Planung durch den Vorhabenträger vorgenommen werden. Diese sind prinzipiell im beiliegenden Lageplan erkennbar und decken sich annähernd mit den Auflagen des Straßenbauamtes.

Es ist davon auszugehen, dass der Vorhabenträger die Auflagen erfüllt, so dass dann die Erschließung als gesichert anzusehen ist.

Video bietet eine leistungsstarke Möglichkeit zur Unterstützung Ihres Standpunkts. Wenn Sie auf "Onlinevideo" klicken, können Sie den Einbettungscode für das Video einfügen, das hinzugefügt werden soll. Sie können auch ein Stichwort eingeben, um online nach dem Videoclip zu suchen, der optimal zu Ihrem Dokument passt.

Damit Ihr Dokument ein professionelles Aussehen erhält, stellt Word einander ergänzende Designs für Kopfzeile, Fußzeile, Deckblatt und Textfelder zur Verfügung. Beispielsweise können Sie ein passendes Deckblatt mit Kopfzeile und Randleiste hinzufügen. Klicken Sie auf "Einfügen", und wählen Sie dann die gewünschten Elemente aus den verschiedenen Katalogen aus. Designs und Formatvorlagen helfen auch dabei, die Elemente Ihres Dokuments aufeinander abzustimmen. Wenn Sie auf "Design" klicken und ein neues Design auswählen, ändern sich die Grafiken, Diagramme und SmartArt-Grafiken so, dass sie dem neuen Design entsprechen. Wenn Sie Formatvorlagen anwenden, ändern sich die Überschriften passend zum neuen Design. Sparen Sie Zeit in Word dank neuer Schaltflächen, die angezeigt werden, wo Sie sie benötigen. Zum Ändern der Weise, in der sich ein Bild in Ihr Dokument einfügt, klicken Sie auf das Bild. Dann wird eine Schaltfläche für Layoutoptionen neben dem Bild angezeigt Beim Arbeiten an einer Tabelle klicken Sie an die Position, an der Sie eine Zeile oder Spalte hinzufügen möchten, und klicken Sie dann auf das Pluszeichen.

Auch das Lesen ist bequemer in der neuen Leseansicht. Sie können Teile des Dokuments reduzieren und sich auf den gewünschten Text konzentrieren. Wenn Sie vor dem Ende zu lesen aufhören müssen, merkt sich Word die Stelle, bis zu der Sie gelangt sind – sogar auf einem anderen Gerät.

Anlage(n): 1 Lageplan

Der Bürgermeister

# **Legende Lageplanskizze Einfriedigung vorhanden**

- **geplant**
	- **geplante Toranlage**

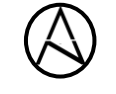

**500m** 

3 12 10

**Turns** 

**BERRESS BERRIEF - SA** 

**unmaßstäblich**

## **Beschlussvorlage**

- öffentlich -

### **VL-16/2018**

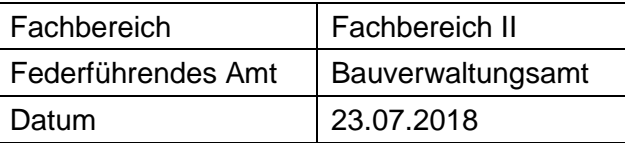

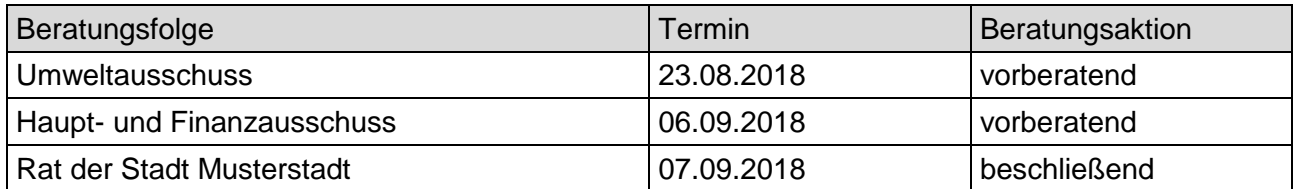

### **Betreff:**

### **Wasserversorgungskonzept für die Musterstadt**

### **Beschlussvorschlag:**

Das Wasserversorgungskonzept zur aktuellen Situation und zukünftigen Ausgestaltung der öffentlichen Trinkwasserversorgung für die Musterstadt wird in der Fassung vom 01.03.2018, die in der Anlage nicht öffentlich eingestellt ist, beschlossen und der Bezirksregierung zur Prüfung vorgelegt.

### **Finanzielle Auswirkungen:**

keine

### **Sachdarstellung:**

Die Stadt hat gem. § 50 Wasserhaushaltsgesetz (WHG) die Pflicht, die Trink-sowie die Löschwasserversorgung sicherzustellen. Mit der am 06.03.2015 beschlossenen Novelle des Landeswassergesetzes (LWG) NRW haben die Städten für ihr Stadtgebiet gemäß § 38 Abs. 3 LWG NRW ein Konzept über den Stand und die zukünftige Entwicklung der Wasserversorgung aufzustellen, woraus ersichtlich wird, dass die Wasserversorgung langfristig sichergestellt ist. Das Konzept ist erstmalig zum 01.01.2018 der zuständigen Behörde vorzulegen und alle sechs Jahre fortzuschreiben. Mit Erlass des Ministeriums für Umwelt, Landwirtschaft, Natur- und Verbraucherschutz NRW vom 11.04.2017 wurde aufgrund der erstmaligen Erstellung der Konzeptedie inhaltliche Substanz als Schwerpunkt benannt und die Bezirksregierungen wurden gebeten, auf die Vorlage der Wasserversorgungskonzepte bis zum 30.06.2018 zu achten. Abgesehen von Angaben zum Stadtgebiet, zur Gebiets- und Bevölkerungsentwicklung (=1 Gemeindegebiet), ist der weit überwiegende Teil des Konzeptes durch die Stadtwerke Musterstadt GmbH erarbeitet worden (= 2-9 Wasserversorgung, Gefährdungsanalyse, Folgerungen und Maßnahmen). Als Träger der öffentlichen Daseinsvorsorge muss die Stadt das Konzept jedoch als ihr eigenes anerkennen, durch den Rat beschließen lassen und anschließend der Bezirksregierung vorlegen.

Das Wasserversorgungskonzept wird vorerst nur nicht öffentlich in das Ratsinformationssystem eingestellt, da zunächst noch eine Einschätzung der Bezirksregierung zur Sensibilität der Daten erfolgt.